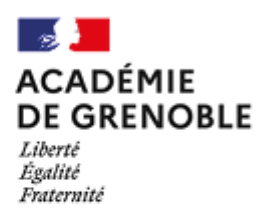

## **FICHES PÉDAGOGIQUES: REMPLACEMENT DE COURTE DURÉE**

# **COMPÉTENCES NUMÉRIQUES**

### **Cadre de la fiche pédagogique :**

Niveau Terminal / Cycle 4

Compétences numériques

Développement des compétences numériques à l'aide de la plateforme Pix

Modulable mais adaptée à 1h

#### **Parcours éducatifs :**

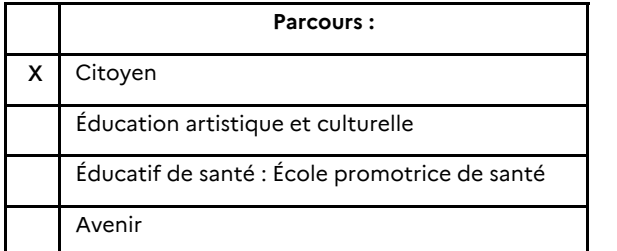

#### **Compétences du socle commun mobilisées :**

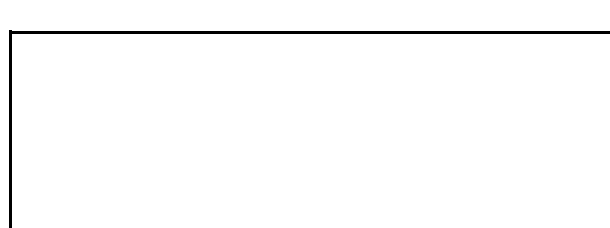

**Compétences travaillés plus spécifiques :** 

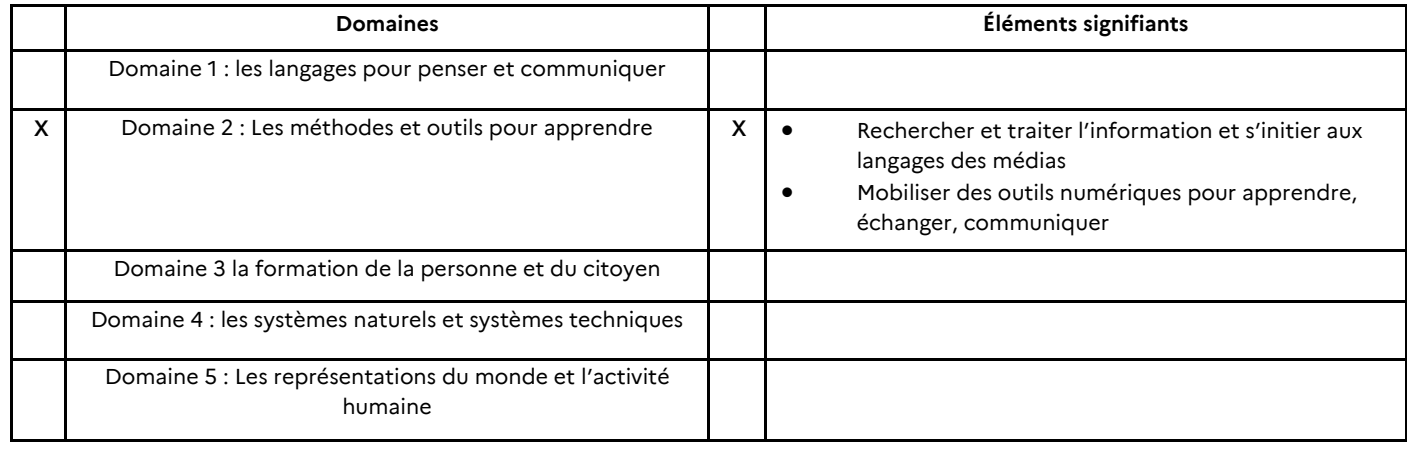

**Points d'attention** : prérequis techniques supervisés par le(s) référent(es) numérique et le(s) référent(es) Pix

- S'assurer que tous les élèves disposent d'un code d'accès aux ordinateurs de l'établissement
- S'assurer que tous les élèves se sont déjà connectés une première fois à leur compte Pix rattaché à l'établissement (cf tutoriel dans la partie « Ressources complémentaires »)
- S'assurer que tous les enseignants disposent d'un accès à Pix Orga en tant que membre OU aient reçu une invitation pour rejoindre la plateforme

**Descriptif de l'activité**

#### **Objectifs et descriptif de la procédure mise en place :**

Développement des compétences numériques des élèves par l'utilisation de la plateforme Pix Déroulement de la séance de préférence en salle informatique ou sur tablette

#### Phase préalable pour le professeur

Le professeur doit être sensibilisé au fonctionnement de la plateforme Pix et, si possible, Pix Orga. Le professeur doit être en mesure de guider les élèves pour se rendre sur leur compte Pix via l'ENT ou via l'identifiant (dans le cas des établissements ne disposant pas d'ENT).

Phase de mise en œuvre avec les élèves, démarches possibles

- 1. Chaque élève s'identifie sur son terminal numérique : ordinateur ou tablette.
- 2. Chaque élève se rend sur son compte Pix et va dans l'onglet « Compétences ».
- 3. Le professeur peut choisir trois démarches de mise en œuvre :

a) Les élèves travaillent les compétences de leur choix en ciblant celles non travaillées ou celles avec le niveau le plus bas (de 0 à 7)

b) Le professeur cible une compétence parmi les 16 sur laquelle les élèves devront tous travailler

c) Si le professeur dispose d'un accès à Pix Orga et connaît son fonctionnement, il peut créer une campagne faisant travailler le parcours de son choix (qui n'a pas prévu d'être travaillé dans l'établissement) afin d'avoir un suivi plus précis.

Quelques pistes de différenciation :

- Proposer des parcours adaptés aux élèves (si le professeur sait créer une campagne sur Pix Orga)
	- Parcours « Grands débutants » : pour les élèves en grande difficulté
		- Parcours « EANA 1 » et « EANA 2 » pour les élèves maîtrisant mal la langue française.
		- Parcours « Socle commun » ou compétences complètes pour les élèves plus à l'aise.
- Proposer des temps explicatifs sur une notion numérique auprès de groupes d'élèves au niveau homogène, avant ou après le temps de travail sur la plateforme Pix

#### **Finalités pour les élèves**

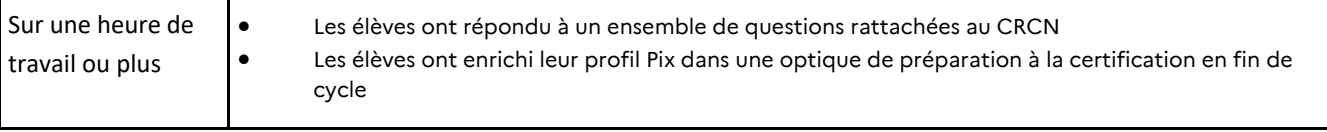

**Observations :** L'accès des élèves à leur compte Pix est un élément charnière dans la réussite de la mise en œuvre de cette séance. Il est recommandé d'harmoniser les méthodes d'accès à Pix dès le début d'année scolaire en dehors de tout temps de remplacement.

Un temps de réflexion concernant les choix des parcours travaillés en RCD peut être mené durant un conseil pédagogique. Les campagnes pourraient ainsi être crées au préalable afin de faciliter la mise en œuvre des RCD.

#### **Ressources complémentaires :**

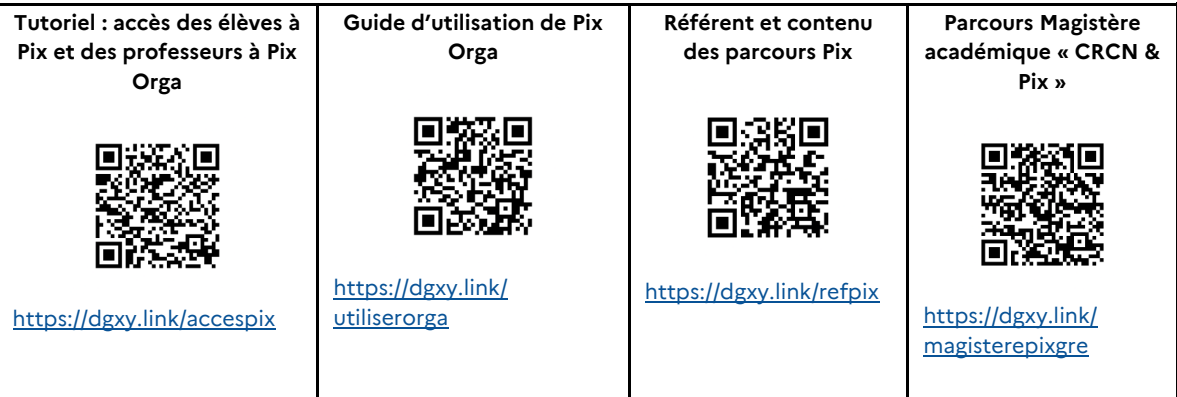

#### **Mots clefs :** #CRCN ; #Pix

**Personne-ressource à contacter (mail) :** pix.support@ac-grenoble.fr